## **A GUIDE TO USING TREEBLOSSIM Version 2.0**

**D. PONT J. GRACE B. SHULA**

**REPORT No. 122 APRIL 2004**

## Stand Growth Modelling Cooperative

## **EXECUTIVE SUMMARY**

This implementation of the tree growth model is intended to illustrate the use of the individual tree approach, including the link to the branch growth model, and to enable the growth models to be evaluated and compared.

It demonstrates the data required for running these models and shows how the individual trees develop through time. Example data are provided.

Facilities are provided for introducing actual tree lists from inventory data (Marvl V2 format and PSP export), and using these to produce stand and tree-level growth projections, and branch characteristics.

Data can be exported for further analysis or comparisons with actual re-measurements.

**A Guide to Using**

# **TreeBLOSSIM**

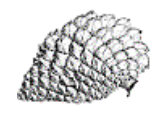

**Individual-Tree Growth Model (ITGM) integrated with the Branch Location, Orientation, and Size Simulatior (BLOSSIM)**

**D. Pont, J. Grace, B. Shula**

*Forest Research* **/ Industry Stand Growth Modelling Cooperative**

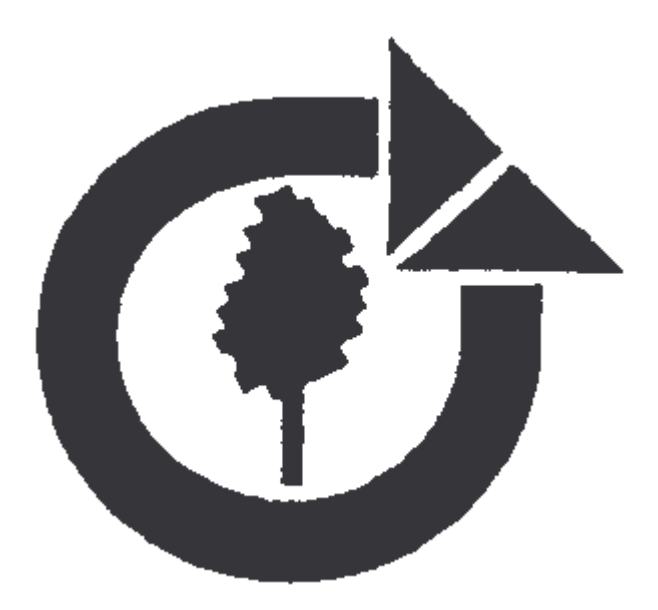

Version 2.0 First Printed July 2000 Copyright © 2002 *Forest Research* / Industry Stand Growth Modelling Cooperative Last Updated July 2002

**Disclaimer**

While every effort has been made to ensure the accuracy of this document *Forest Research* shall not be responsible for any errors or omissions and reserves the right to make changes without notice.

**Trademarks**

This manual refers to several brand and product names which are trademarks or registered trademarks of their respective holders.

forest research

New Zealand Forest Research Institute Limited Private Bag 3020 Rotorua New Zealand

> Telephone: +64 7 343 5899 Facsimile: +64 7 348 0952

## **Contents**

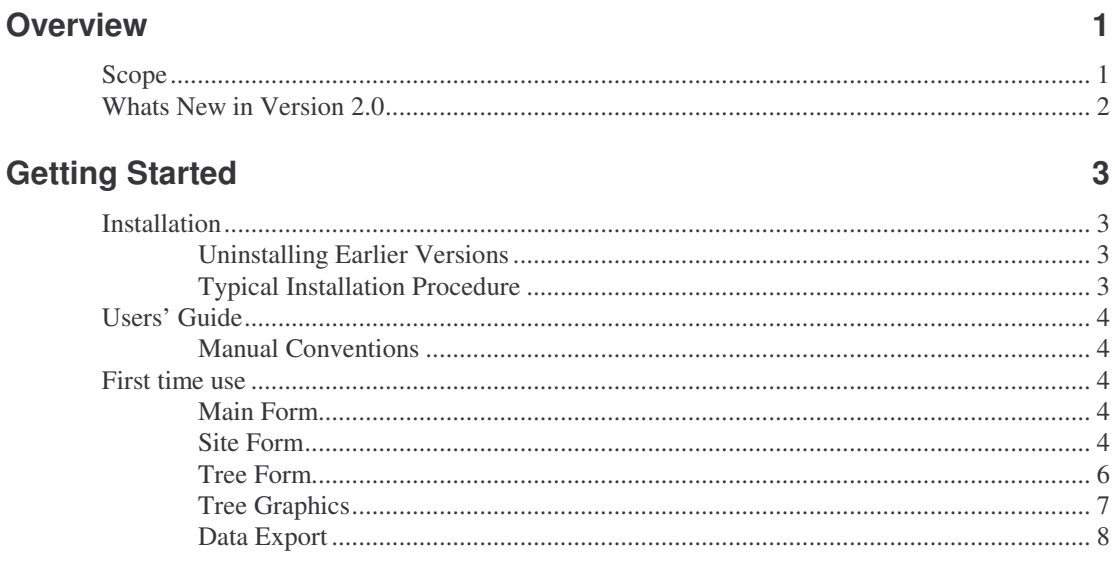

## **Commands**

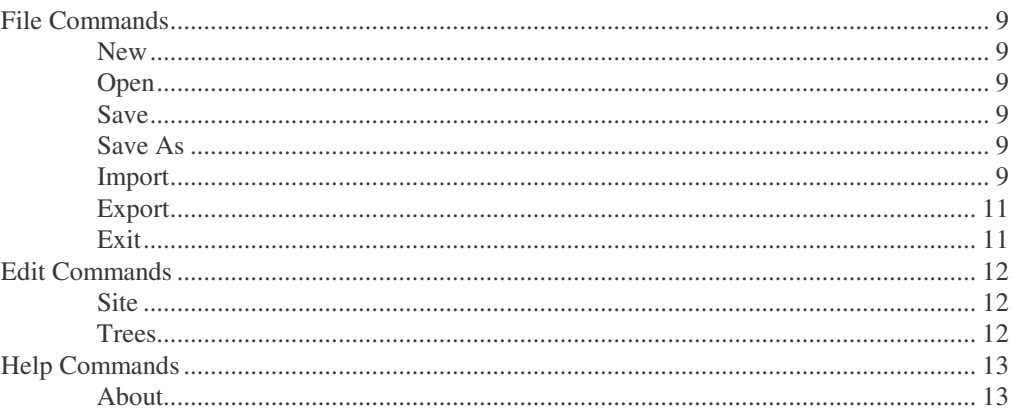

## **File Formats**

 $15$ 

8

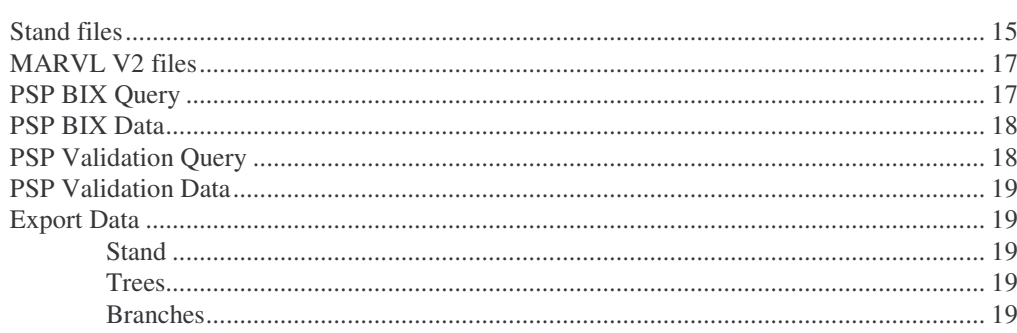

## **Overview**

### **Scope**

- This implementation of the tree growth model is intended to illustrate the use of the individual tree approach, including the link to the branch growth model, and to enable the growth models to be evaluated and compared.
- It demonstrates the data required for running these models and shows how the individual trees develop through time. Example data are provided.
- Facilities are provided for introducing actual tree lists from inventory data (Marvl V2 format and PSP export), and using these to produce stand and tree-level growth projections, and branch characteristics.
- Data can be exported for further analysis or comparisons with actual re-measurements.
- The growth and survival functions of the tree growth model are described in the SGM Coop. reports Nos.34, 47, 54, 58, 59 and 60.
- The branch growth functions implemented in this version of TreeBLOSSIM are described in SGM Coop. report No112.
- The branch growth functions use stand stocking, tree DBH, height and stem description from the MARVL and PSP files. The input of MARVL data to the branch growth model is the subject of Coop report No. 94. Comparison of the branch growth model with BIX data is the subject of Coop report No. 105.

### **Whats New in Version 2.0**

- Extensive changes have been made to utilise MARVL stem descriptions as inputs to the branch model functions. The procedure is as follows. When importing a MARVL file, the dictionary and stem descriptions are read. Forks, merchantable branches and diameter reductions are ignored. Past growth is estimated to place all shoots, clusters and branches on the stem. Current diameter for the largest branch in each cluster is estimated using the branch growth function and compared with the diameter constraints implied by the MARVL quality codes. Where estimated branch diameter falls outside the MARVL constraints, cluster growth potential is adjusted to give a current branch diameter which matches the MARVL zone. Past and future branch growth is then based on this adjusted growth potential. Trees coded with pruned codes are pruned using the coded pruned height and the pruning history provided on the Site form.
- Various changes to the Site form.
	- Added data entry field for the stand pruning history, used to apply pruning to trees coded with MARVL pruned codes.
	- − Added data entry field for the MARVL dictionary, to allow branch sizes to be specified for MARVL quality codes.
	- Nutrient and Rainfall fields are shown only for the regions to which they apply.
	- Set the default Mortality adjustment to 100 rather than 0, (which disabled mortality).
	- − Now have reasonable default values for Rainfall, N and P.
	- Non-functioning Up/Down controls on some numeric fields removed.
- Fixed error accessing MPKTABLES if input file opened from another directory.
- Updated test procedures for changes resulting from support for MARVL stem descriptions.
- Re-worked all forms to support screen resolutions as low as 640x480. This should remedy problems seeing or accessing parts of forms on machines with different screen resolutions.
- Supplied a default directory and filename for all save dialogs. These are built using the values retained from the last open dialog. Output files default to same directory, same name, but different extension as the input files.
- More explicit file naming for branch data export to allow different output types to be distinguished by file name.

PS: Thanks to Jeff Schnell for the feedback that prompted some of the above fixes.

## **Getting Started**

## **Installation**

#### **Uninstalling Earlier Versions**

If you have a previous version of the software installed, you should remove it before installing the new version.

- 1. Select **Start | Settings | Control Panel**.
- 2. Double click Add/Remove Programs.
- 3. Select **LinkITGM** or **TreeBLOSSIM** from the list by clicking on it.
- 4. Click the Add/Remove button below the list.
- 5. Follow the dialogs to complete the process.

#### **Typical Installation Procedure**

- 1. Shut down running applications.
- 6. Insert the diskette.
- 7. Select **Run…** from the **Start** menu.
- 8. Browse to **A:\SETUP.EXE**
- 9. Click **OK**.
- 10. Follow the installation procedure dialogs.
- 11. If requested, re-start the system for immediate use.

## **Users' Guide**

#### **Manual Conventions**

**Bold** is used to identify commands or to emphasize certain terms, when a new term is used for the first time or when a term has an unusual meaning.

ALL CAPITALS are used for file names and folders.

Menu commands are separated by a vertical bar, as in "**Menu | Choice**". Rather than saying "choose the Save command from the File menu", this manual says "choose **File | Save**"

### **First time use**

#### **Main Form**

Start the application by selecting **TreeBLOSSIM** from the **Start** menu. The default installation is: **Start | Programs | Forest Research**. Initially an example input data file, **EXAMPLE.STD**, will be opened.

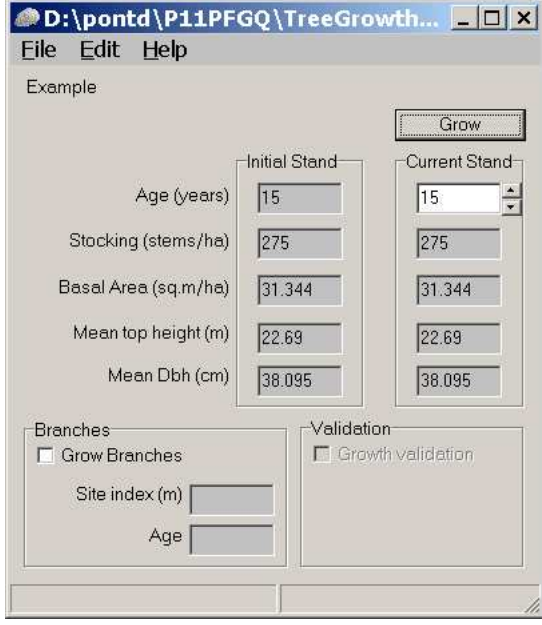

The initial state of the stand is shown in the Initial Stand panel. Selecting the **Grow Branches** option enables branch growth for all the trees in the stand. By pressing the **Grow** button the stand is grown from its initial state to the age selected in the Current Stand panel. This age is altered using the spin buttons or by highlighting the field and typing in a new age.

On selecting **Grow Branches,** site index is estimated, and then past branch growth is estimated. Past thinnings and prunings, which can affect branch growth, can be specified on the Site form, described below. These are taken into account when estimating past branch growth.

#### **Site Form**

The site form is used for altering the details about the site and stand. Not all fields are necessary for all functions. The Rainfall and Nutrient fields are shown only when a Region for which they are required is chosen. Currently the **Breed** selection is used for some of the branch functions, as are the **Seed, Height/Age, and Taper** values.

Stand stocking can affect branch growth. Use the thinning list in the **Silvicultural history** to specify the details of changes in stand stocking that occurred before the current age. Each entry in the list specifies age and stocking after a change in stocking. The first entry should be the planting stocking at age 0. The list will scroll to allow up to 5 new entries.

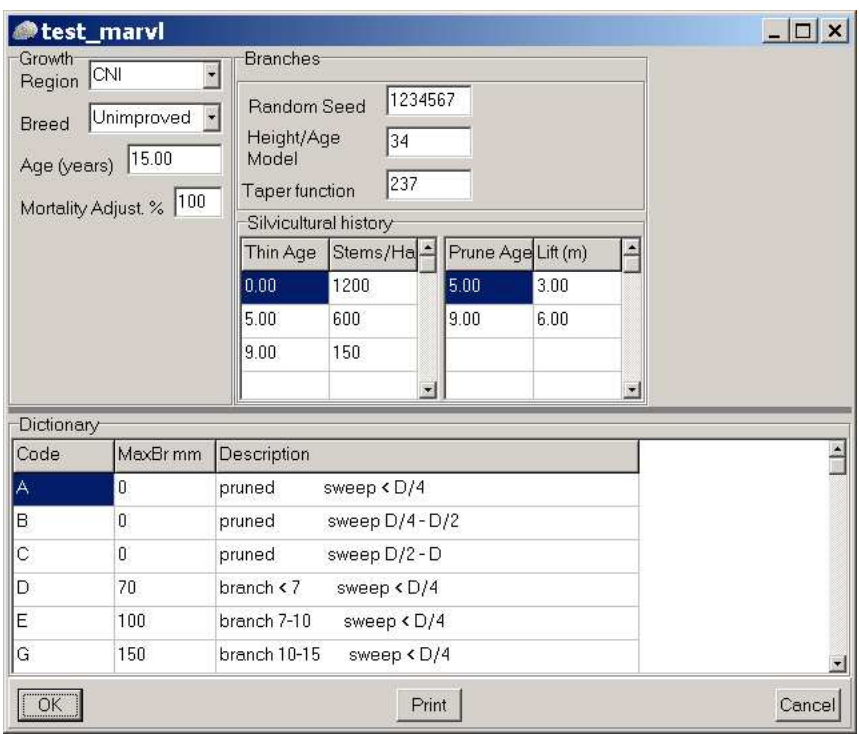

When importing data from a MARVL file, the Dictionary form should be completed. If the trees have been coded for pruning then the pruning history should also be completed. In the Dictionary form the MaxBr column must be completed with the maximum branch size allowed for each MARVL quality code in the dictionary. For pruned codes you must enter 0, and for codes with no branch size limit, such as waste or pulp, you must enter 999.

#### **Tree Form**

This form shows the tree list with all details about each tree in the list. The form will scroll to display parts of long lists. If branch growth is enabled counts of the the following are given for each tree: total number of branches, total number of stem cones, total number of dead branches and total number of branches having bark inclusion above the knot.

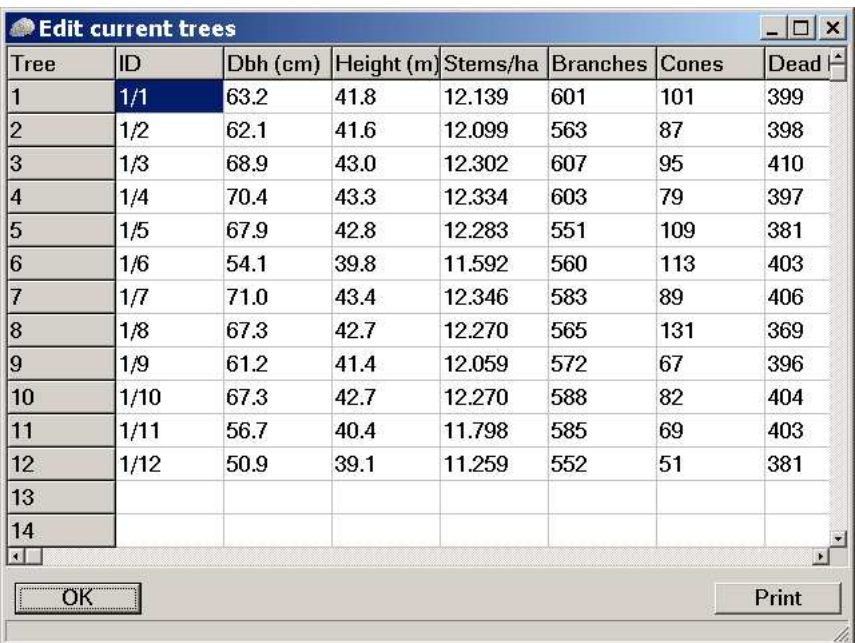

#### **Tree Graphics**

On the Tree Form click in the grid to select a tree, then use the right mouse button to activate a local menu and select the **Tree Graphics** command. This opens a window showing a graphical view of the selected tree. Note that the window can be re-sized to change the size of the graphic image.

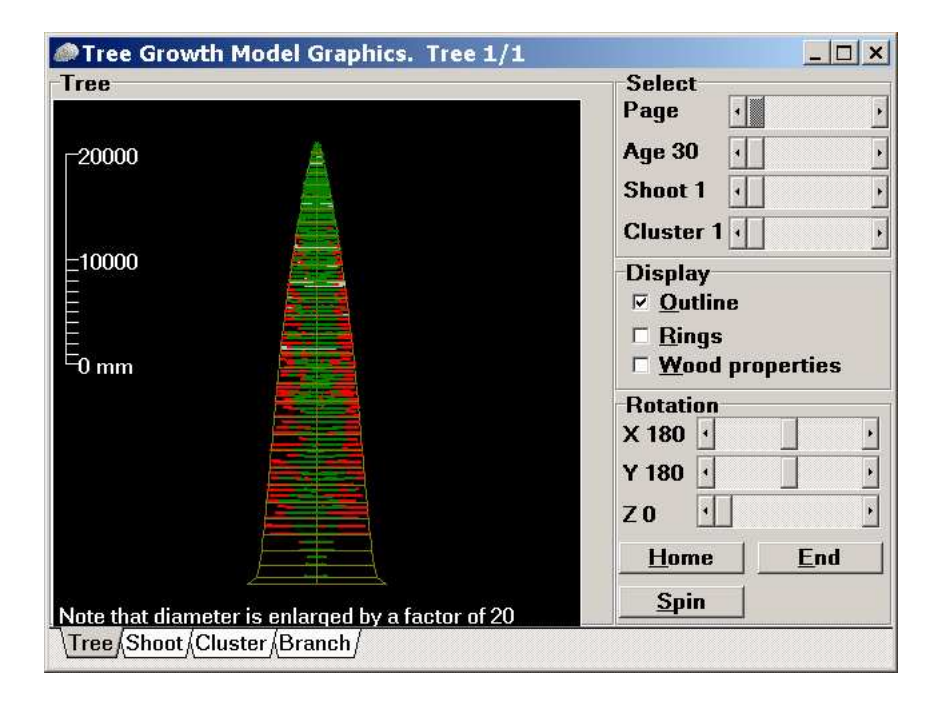

The tabs at the bottom of the window (Tree, Shoot, Cluster, Branch), or the **Page** control can be used to select different views of the tree. The **Shoot** and **Cluster** controls can be used to select the annual shoot and cluster (within an annual shoot) for the **Shoot**, **Cluster** and **Branch** views. In the **Branch** view the largest branch in the selected cluster is shown.

The live portion of each branch is drawn in green, and the dead (bark encased) portion in red. Stem cone holes are drawn in white.

The **Outline** control enables the drawing of an outline of the stem profile. The **Rings** option enables the drawing of individual growth rings within the stem. The **Wood properties** option enables the display of the two wood properties models incorporated in the software. Basic density is displayed as a colour range on the lines representing the annual growth rings.

In the Cluster view spiral grain angle is displayed by extending the annual growth rings below the cluster, and angling those lines according to the grain angle predicted by the model. These two wood properties models are documented in the New Zealand Journal of Forestry Science Volume 25, No. 2, 1995. Modelling of Pinus radiata wood properties. Part 1: Spiral Grain. Xin Tian, D. J. Cown, M. J. F. Lausberg. Modelling of Pinus radiata wood properties. Part 2: Basic Density. Xin Tian, D. J. Cown, D. L. McConchie.

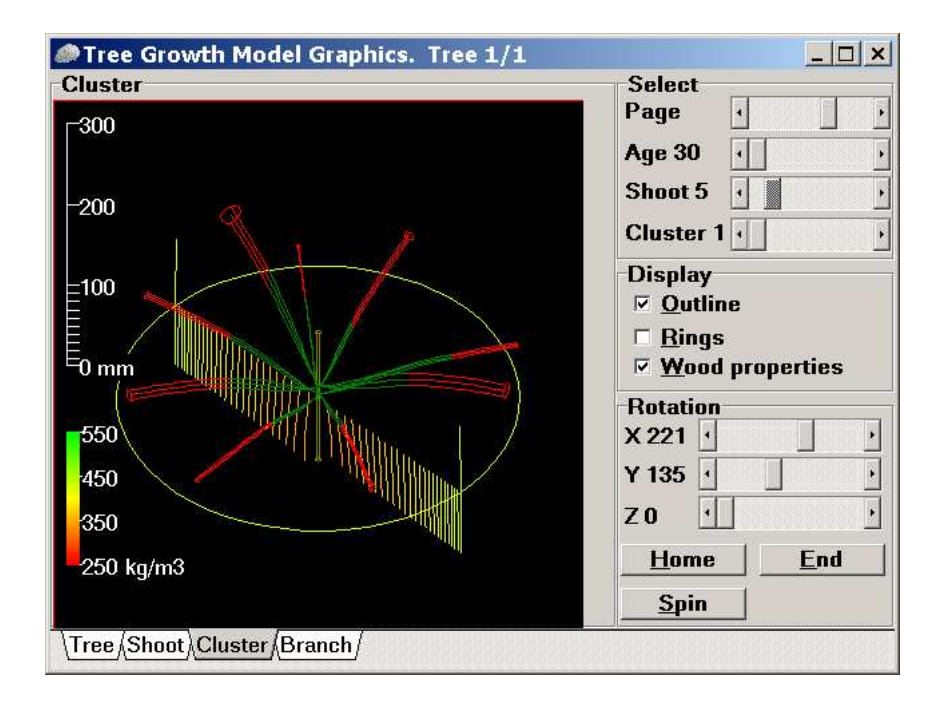

Clicking the left mouse button in the graphics window and dragging allows threedimensional rotation of the image, as do the the **X**, **Y** and **Z** controls in the **Rotation** panel. The **Home** button returns the view to the original orientation and the **End** button orients the view as seen from above. Pressing the **Spin** button rotates the image continuously about the Y axis, and pressing the button again stops the rotation.

#### **Data Export**

Predicted growth data can be transferred to other applications for comparisons or further analysis. The simplest way to do this is to use the **File | Export** command to copy the predicted data to a file. The file is written with tab-separated values which is readable by applications such as spreadsheets. The **File | Export** options are **Stand, Trees and Branches**, which export stand, tree and branch level timeseries information respectively.

Alternatively, the main, Site and Tree forms support a **Copy** command. Use the right mouse button to activate a local menu and select the **Copy** command. This will place the data on the clipboard. Switch tasks (**Alt-Tab**) to the target application and **Edit | Paste** (**Ctrl-V**) the data at the required location.

## **Commands**

#### **File Commands**

#### **New**

Use this command to create a new stand (site details and tree list). You will be prompted to save the current stand. If you have altered any information about the current stand and want to save this then press **Yes**.

A file name dialog will then prompt for a *new* file name. The conventional file type (extension) is **STD** (as an abbreviation for stand).

Having entered a new file name the details of the site can be entered in the site form (see Site Form) and the tree list information can be entered in the tree form. The following details are required for each tree: ID, DBH, Height, Stems/Ha. Where tree height has not been measured you will have to calculate estimates. (The data **Import** command will automatically estimate missing height values). Branch data is not required.

Once these forms are completed the current stand parameters (Age, stocking, basal area, mean top height and mean Dbh) will be displayed on the main form.

#### **Open**

Use the file dialog to select an existing stand file to **open**. You will first be prompted to save the current stand. If you have altered any information about the current stand and want to save this then press **Yes**.

Once the file has been selected the current stand parameters (Age, stocking, basal area, mean top height and mean Dbh) will be displayed on the main form.

#### **Save**

The **save** command saves the current stand (in its initial state) to file.

#### **Save As**

The **Save As** command is used to copy the initial state of the open stand to a new file.

#### **Import**

The **Import** command is used to import tree lists from MARVL V2, or PSP data files, with the **MARVL V2** , **PSP BIX Data** and **PSP Validation Data** options respectively.

Before import you will first be prompted to save the current stand. If you have altered any information about the current stand and want to save this then press **Yes**.

When the data have been extracted from the file, specify a new file in the file dialog to contain the imported stand with its tree list. At this point the site form will be displayed for entry of the site information that is not avalilable in the import file. Note that past thinnings should be specified to allow better estimation of past branch growth.

Once the site form is completed the current stand parameters (Age, stocking, basal area, mean top height and mean Dbh) will be displayed on the main form. From this point on you can work with the new (STD) file and any alterations will be saved in this file.

#### *MARVL Version 2*

The file should be in the correct format (ie. able to be processed by MARVL) and the MARVL dictionary referred to by the inventory file must be present and correct. You will first be prompted to save the current stand. If you have altered any information about the current stand and want to save this then press **Yes**. Use the file dialog to select a MARVL V2 format file. If the file is in the wrong format a message will be displayed and the import will stop.

The resulting tree list is composed of the trees in all the plots found in the first (or only) stratum. The stratum age is retrieved and used in the stand details. When the data have been extracted from the MARVL file, specify a new file in the file dialog to contain the imported stand with its tree list. At this point the site form will be displayed for entry of the site information that is not known by MARVL. The stand thinning and pruning history should be entered, and the branch size limit for each quality code from the MARVL dictionary must be supplied.

Tree identity is composed of plot number and tree number. DBH is read directly from the MARVL data. Tree height is also taken from the data if it is present. If not, an estimate of tree height is made from a DBH / height relationship fitted to the DBH / height data for the stratum. Tree weight is calculated from the plot type, plot area / BAF / line length, tree DBH where appropriate and the number of plots in the stratum. The MARVL stem description is used to configure the branch model.

#### *PSP BIX Data*

The file should be in the format output from the PSP program, from the query given in the **File Formats**, **PSP BIX Query** section. The file should contain all the trees for a single PSP plot, at a single age. Use the file dialog to select a PSP BIX format file. If the file is in the wrong format, a message is displayed and the import will stop.

The resulting tree list is composed of the trees in the file. Region, taper function, height age function and altitude are retrieved from the first tree record and used in the stand details.

When the data have been extracted from the PSP BIX file, specify a new file in the file dialog to contain the imported stand with its tree list.

DBH is read directly from the PSP BIX data. Tree height is also taken from the data if it is present. If not, an estimate of tree height is made from a DBH / height relationship fitted to the DBH / height data for the file. Tree weight is calculated from the PSP plot basal area factor.

#### *PSP Validation Data*

The file should be in the format output from the PSP program, from the query given in the **File Formats**, **PSP Validation Query** section. The file can contain trees for one or more PSP plots, at one or more measurement ages. Use the file dialog to select a PSP Validation format file. If the file is in the wrong format a message will be displayed and the import will stop.

The tree list is not made available to the user. Instead the tree list for each plot is grown forward to each measurement age given in the input file. Simply press the Grow button to start the process. A new tree list is created for each new plot in the input file, and the process is repeated until all records in the input file are processed. Output is automatically saved in a text file named ITGMPSPValidation.txt, in the current directory. This file is comma-separated and contains output of measured and estimated stand and tree level values at each plot measurement age. These data can be used for validating the individual tree growth functions with PSP measurement data.

#### **Export**

The **Export** command is used to write stand, tree or branch data to file in comma-separated format. This format can be opened by most spreadsheets. The export options are: **Stand**, **Trees** and **Branches**.

The **Stand** and **Trees** options allow output of the main stand or tree variables for each age the stand has been grown to.

With the **Branches** option you can export branch data for each tree. A dialog allows you to obtain branch data at each age of growth, but note that this option increases the size of the file significantly. Note that branch data is for the yearend at each age, which can differ to the part-year growth supported for tree and stand growth data.

If the option to export annual branch growth data is not selected then only current stem and branch data are output. The first row in the file contains column headings. Each row in the file has a record type identifier in the first column. The identifiers are **Tr**, **Sh**, **Cl**, and **Br**, for Tree, Shoot, Cluster and Branch records. Each type of record contains different data, in the appropriate columns.

Examples of export files are given in the **File Formats** section of this document.

#### **Exit**

Use the **Exit** command to leave the program. You will first be prompted to save the current stand. If you have altered any information about the current stand and want to save this then press **Yes**.

## **Edit Commands**

#### **Site**

The site / stand information can be altered on this form. The fields are:

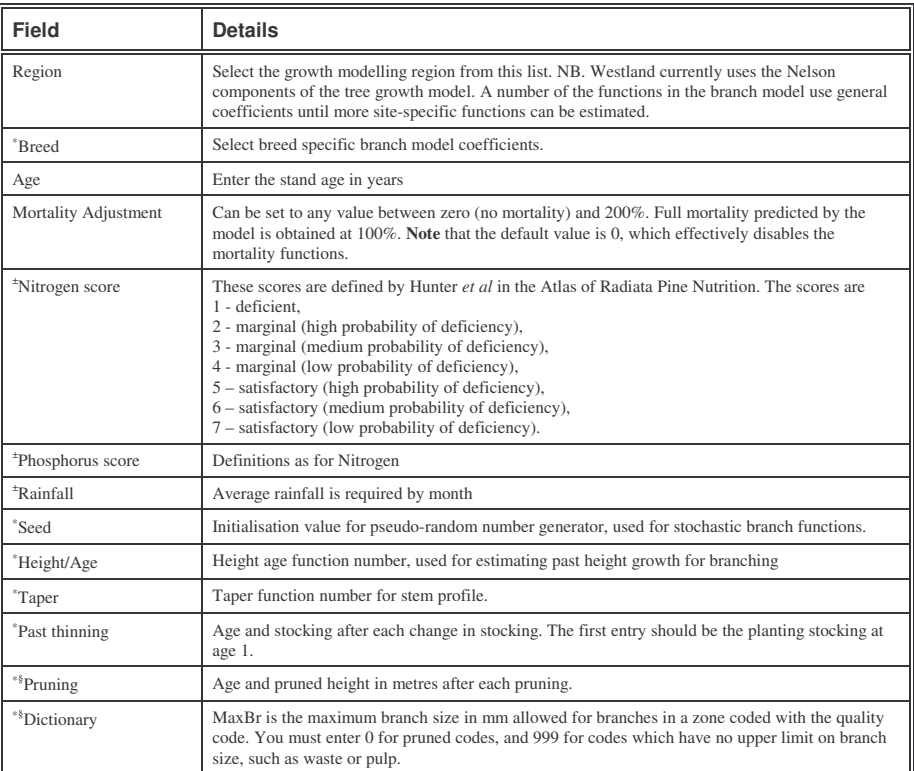

<sup>∗</sup> These fields are used for branch growth only. Note that the branch growth functions use common coefficients across some breeds and regions.

<sup>±</sup> These fields are shown only when the region to which they apply is selected.

§ These fields are required only when data has been imported from a MARVL file.

#### **Trees**

The tree list can be altered on this form. Trees are shown on a scrolling grid, one tree per row, and tree data arranged in columns.

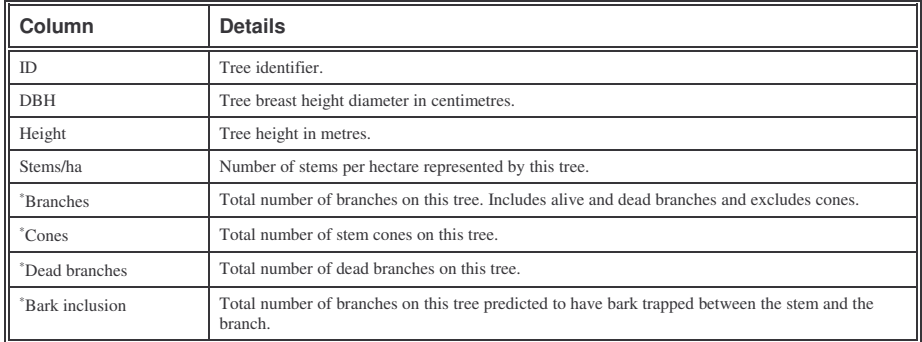

<sup>∗</sup>These columns are used only if branch growth is enabled.

## **Help Commands**

#### **About**

Displays the application title and version number.

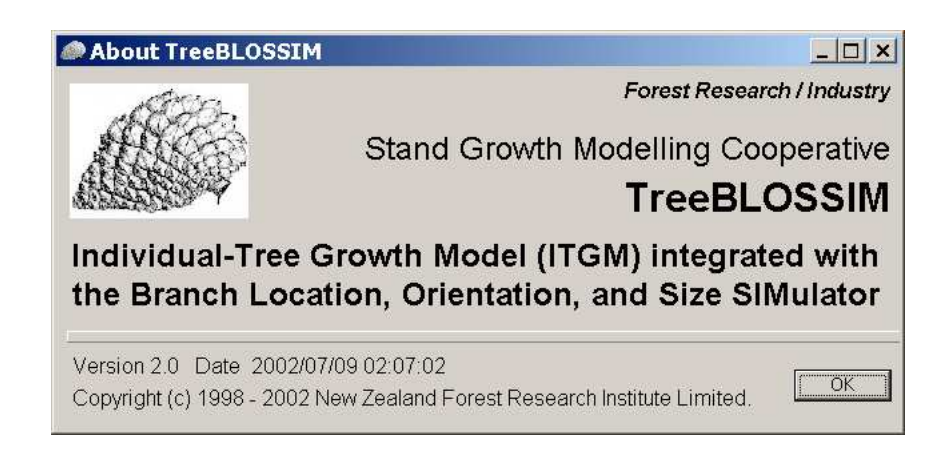

## **File Formats**

## **Stand files**

The stand data (site details and tree list) are held in INI file format. These files are simple text files and can be edited if necessary.

There are up to five sections [Site], [Trees], [Thinning], [Pruning] and [Dictionary].

Each variable within a section is specified in the format: KeyWord=Value

Within the tree list the value is a composite field comprising tree identity, Dbh, height, weighting and optionally the tree description if MARVL data was imported.

Past thinnings can be specified with consecutive numbers, starting from 1, with the prefix "Thin". The two values given for each thinning are: the age of thinning in years and the residual stocking. The first entry should be the planting stocking at age 0. Thinnings after the starting age, or with stocking higher than the current value, are ignored. Thinning is performed simply with a proprtional adjustment to tree weight.

An Example of a stand file:

| [Site]                                                   |
|----------------------------------------------------------|
| ID=test marvl                                            |
| Region=CNI                                               |
| $Aqe = 15$                                               |
| Breed=Unimproved                                         |
| Seed=1234567                                             |
| Taper Function=237                                       |
| HeightAgeSite_Function=34                                |
| Rain Jan=68                                              |
| Rain Feb=68                                              |
| Rain Mar=68                                              |
| Rain Apr=68                                              |
| Rain May=68                                              |
| Rain Jun=68                                              |
| Rain Jul=68                                              |
| Rain_Aug=68                                              |
| Rain_Sep=68                                              |
| Rain_Oct=68                                              |
| Rain Nov=68                                              |
| Rain Dec=68                                              |
| Mortality adj=100                                        |
| N score=2                                                |
| P score=6                                                |
| [Trees]                                                  |
| $t1=1/1, 37.4, 21.963, 12.5, B 4 G 9 I 9.1 G$            |
| t2=1/2,36.7,21.84,12.5,P 1.5 B 5.3 G 12.2 I 14.9 G       |
| $t3=1/3, 41.4, 22.601, 12.5, C 2.4 B 5 I 13.8 G$         |
| t4=1/4,42.6,22.774,12.5,B 5 G 8.2 I 9.3 W 9.6 *          |
| $t5=1/5, 40.8, 22.512, 12.5, B 5.3 I$                    |
| $t6=1/6$ , 31.4, 20.777, 12.5, C 4.5 G                   |
| t7=1/7,43.2,22.857,12.5, P .4 B 5.9 I 6.1 G              |
| t8=1/8,40.5,22.466,12.5,B 3 C 5.6 G 7.3 I 10.7 G         |
| t9=1/9,36.2,21.75,12.5,B 5.1 G 7.5 I 11.9 G              |
| t10=1/10,40.5,22.466,12.5,B 4.6 D 6 I 11.7 P 11.8 J 15 I |
| $t11=1/11, 33.1, 21.146, 12.5, C$ 4.1 G                  |
| t12=1/12,29.3,20.279,12.5,B 3 D 4.9 G 8 H 10 G           |
| [Thinning]                                               |
| Thin $1=0,1200$                                          |

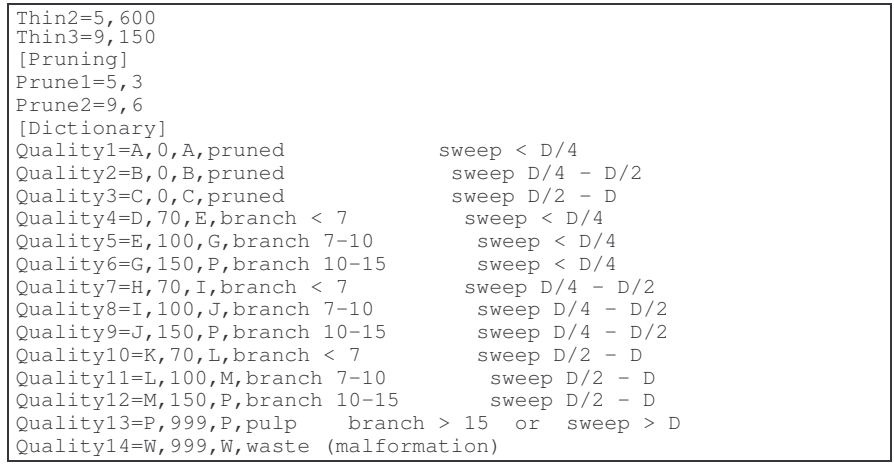

## **MARVL V2 files**

This is a text file format used by the Marvl V2 inventory system. An example of a file:

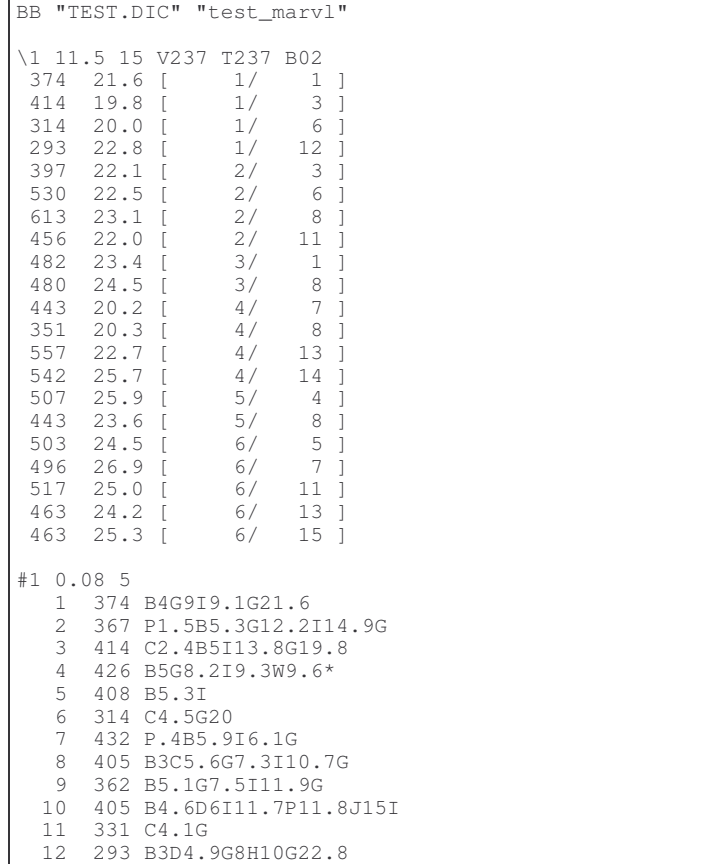

## **PSP BIX Query**

The PSP query used to create a text file suitable for import using the **File | Import | PSP BIX Data** is:

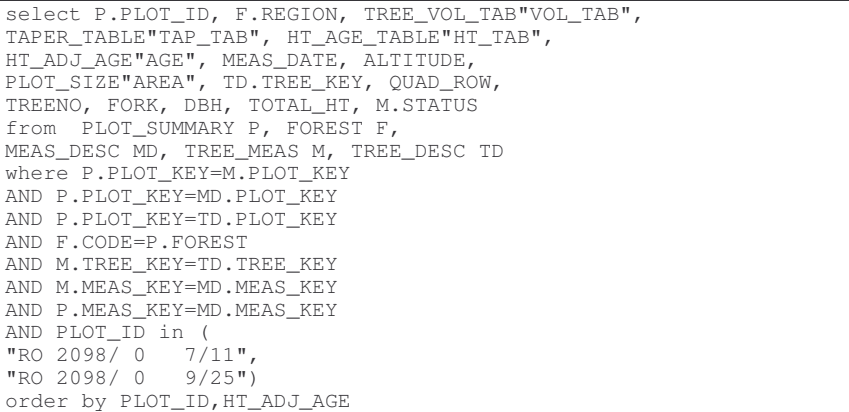

## **PSP BIX Data**

An example of the PSP BIX text import file format is given below. Note that the records have been wrapped to fit on the page in the printed copy of this manual.

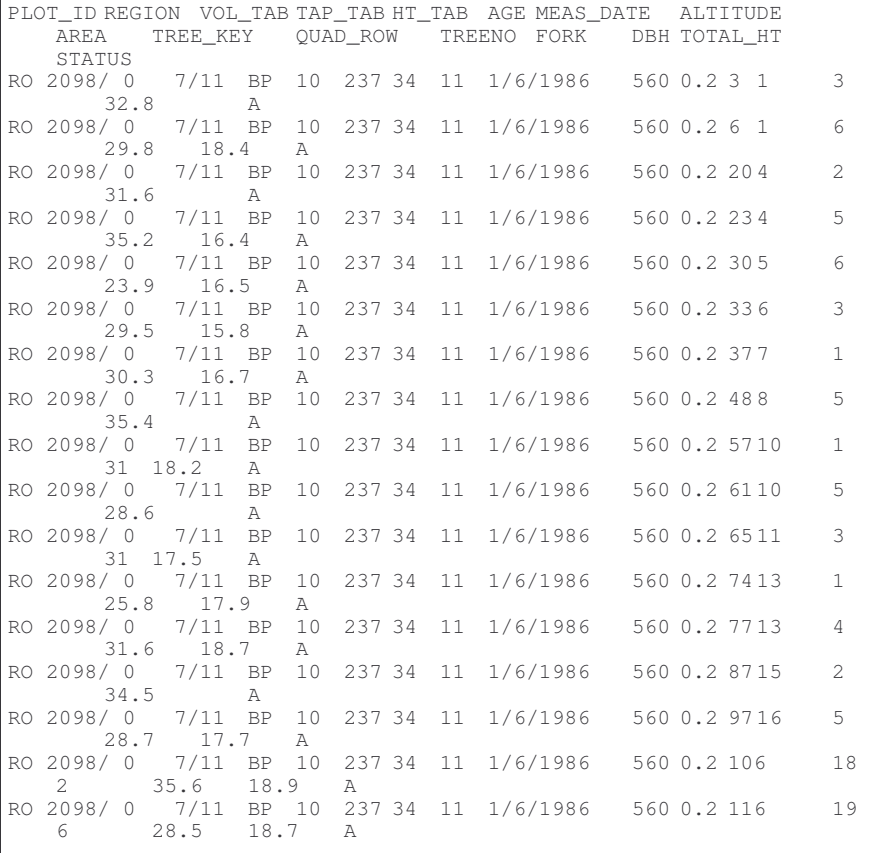

## **PSP Validation Query**

The PSP query used to create a text file suitable for import using the **File | Import | PSP Validation Data** is:

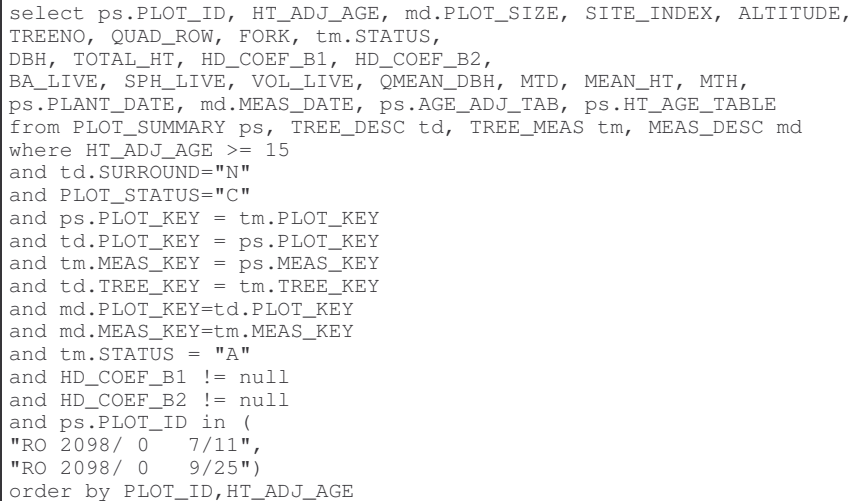

### **PSP Validation Data**

An example of the PSP Validation text import file format is given below. Note that this example contains a single record only, which has been wrapped to fit on the page in the printed copy of this manual.

```
RO 416/ 0 0/ 0 17 0.2023 33.6 335 154 0 A 36.8
 0.2442 0.6013 41.2 450 435.1 34.1 42.6 30.4 30.9
1/6/1955 1/6/1972 1 34
```
## **Export Data**

#### **Stand**

An example of the stand data export file format is given below. Column headers are contained in the first row and columns are tab separated.

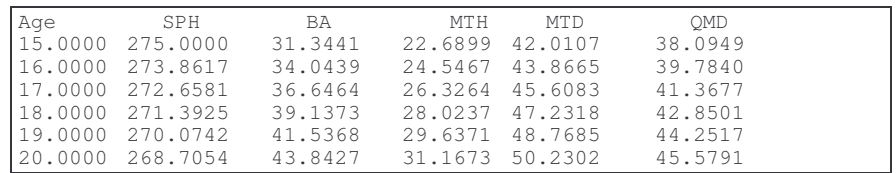

#### **Trees**

An example of the tree data export file format is given below. Column headers are contained in the first row and columns are tab separated. The example has data for two ages.

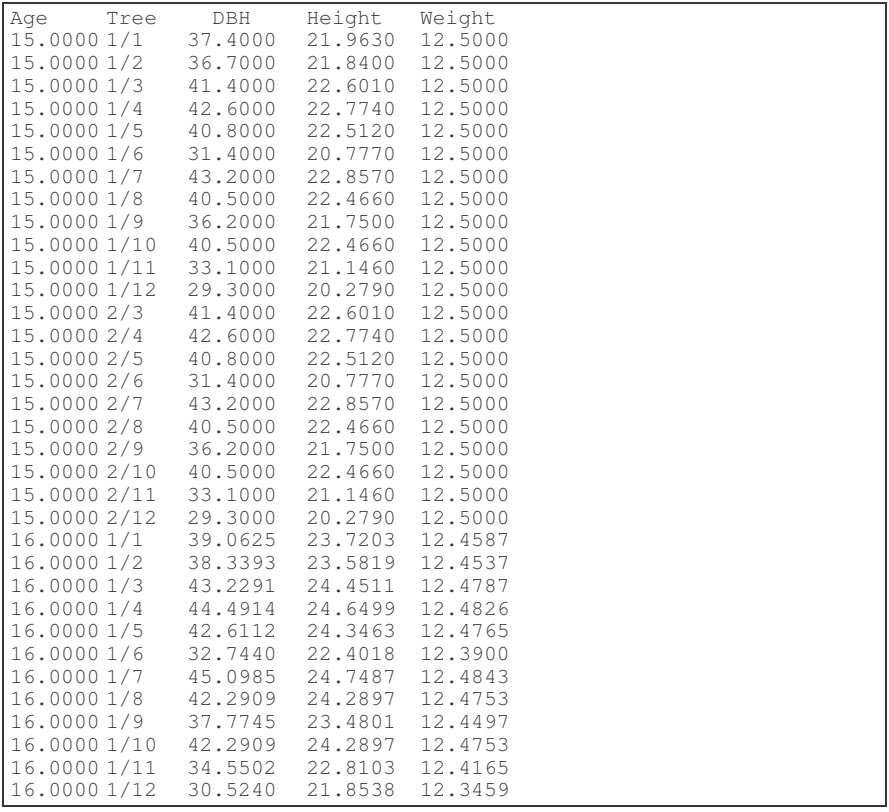

#### **Branches**

An example of the branch data export file format is given below. Column headers are contained in the first row and columns are tab separated. Note that the

| Weight Base<br>YVal LiveYears BarkInclusion |                                                                                                    |                                              |                                                             | Code Tree Shoot Cluster Branch RingFromPith DBH Height<br>Top BaseDiam<br>TopDiam Density BDiam Azimuth |        |  |
|---------------------------------------------|----------------------------------------------------------------------------------------------------|----------------------------------------------|-------------------------------------------------------------|----------------------------------------------------------------------------------------------------|--------|--|
| Τr                                          | 1/1                                                                                                    |                                              | 30                                                          | 54.757<br>41.155<br>11.710                                                                              |        |  |
| Sh                                          | 1/11<br>53.071                                                                                                    |                                              | 30                                                          | $0.000$ $0.344$ 57.673                                                                                  |        |  |
| Cl                                          | 1/11                                                                                                    | $\mathbf{1}$                                 | 30                                                          | 0.326<br>53.249                                                                                         |        |  |
| Br                                          | 1/11<br>220.5                                                                                                    | $1 \quad 1$                                  | 30                                                          | 0.344                                                                                                   | 43.9   |  |
| Br                                          | 1/11                                                                                                    | 11.952<br>2<br>1                             | 9<br>30                                                     | 2<br>0.341                                                                                              | 34.8   |  |
|                                             | 358.0<br>10.270<br>3<br>Br 1/1 1<br>$\mathbf{1}$                                                                                                    | 9.001                                        | 11<br>30                                                    | 1<br>0.338                                                                                              | 28.5   |  |
| Br                                          | 135.5<br>1/11                                                                                                    | 4<br>1                                       | 9<br>30                                                     | 0<br>0.335<br>$\circ$                                                                                   | 23.6   |  |
| Br                                          | 273.0<br>1/11                                                                                                    | 7.940<br>1<br>5                              | 7<br>30                                                     | 0.332                                                                                                   | 19.7   |  |
| 50.5<br>Br                                  | 1/11<br>188.0                                                                                                    | 7.033 6<br>$1\quad 6$<br>6.248               | $\circ$<br>30                                               | 0.329                                                                                                   | 16.5   |  |
| Br                                          | $1/1$ 1<br>325.5                                                                                                    | 7<br>1<br>5.563                              | 11<br>30<br>10                                              | 0<br>0.326<br>0                                                                                         | 14.0   |  |
| Sh                                          | 1/12<br>48.833                                                                                                    |                                              | 29                                                          | $0.344$ 1.119                                                                                           | 53.071 |  |
| Cl                                          | $1/12$ 1                                                                                                    |                                              | 29                                                          | 1.104                                                                                                   | 48.876 |  |
| Br                                          | $1/12$ 1 1                                                                                                    | 8.463                                        | 29<br>11                                                    | 1.119<br>0                                                                                              | 26.1   |  |
| Br                                          | 269.1<br>1/12<br>$1 -$<br>2<br>46.6<br>7.273 8<br>$1/12$ 1 3<br>6.374<br>184.1<br>1/12<br>4<br>$\mathbf{1}$<br>5.623<br>321.6<br>Br 1/1 2<br>$1 \quad 5$<br>4.981 7<br>99.1 | 29<br>$\circ$                                | 1.116                                                       | 20.8                                                                                                    |        |  |
| Br                                          |                                                                                                    |                                              | 29<br>10                                                    | 1.113<br>0                                                                                              | 17.1   |  |
| Br                                          |                                                                                                    |                                              | 29<br>7<br>29<br>$\circ$                                    | 1.110<br>0                                                                                              | 14.2   |  |
|                                             |                                                                                                    |                                              |                                                             | 1.107                                                                                                   | 11.9   |  |
|                                             | Br 1/1 2                                                                                                    | $1\quad 6$<br>236.6 4.425 6                  | 29                                                          | 1.104<br>1                                                                                              | 10.0   |  |
|                                             | Sh 1/1 3                                                                                                    |                                              | 28                                                          | 1.119<br>2.187                                                                                          | 48.833 |  |
| Cl                                          | 46.919<br>1/13<br>$\overline{1}$                                                                                                    |                                              | 28                                                          | 2.154                                                                                                   | 46.961 |  |
| 24.8                                        | Br 1/1 3 1 1                                                                                                    | 8.527 7                                      | 28<br>$\circ$                                               | 2.187                                                                                                   | 26.5   |  |
| Br                                          | 1/13<br>162.3                                                                                                    | $1 -$<br>2<br>7.327                          | 28<br>11                                                    | 2.184<br>0                                                                                              | 21.1   |  |
| Br                                          | $1/1$ 3<br>299.8                                                                                                    | 3<br>$1 -$<br>6.422                          | 28<br>9                                                     | 2.181<br>0                                                                                              | 17.4   |  |
| 77.3                                        | Br 1/1 3                                                                                                    | $1 \quad 4$<br>5.665 5                       | 28<br>$\circ$                                               | 2.178                                                                                                   | 14.4   |  |
|                                             | Br $1/13$ 1<br>214.8                                                                                                    | 5<br>5.018 10 0                              | 28                                                          | 2.175                                                                                                   | 12.1   |  |
| Br                                          | 1/13<br>352.3                                                                                                    | $1\quad 6$                                   | 28<br>6                                                     | 2.172<br>0                                                                                              | 10.2   |  |
| Br                                          | 1/13<br>129.8                                                                                                    | 4.458<br>$1 \quad 7$<br>3.969<br>$1 \quad 8$ | 28<br>15<br>28<br>10<br>1<br>28<br>$\circ$<br>28<br>3<br>28 | 2.169<br>0                                                                                              | 8.6    |  |
| Br                                          | $1/1$ 3                                                                                                    |                                              |                                                             | 2.166<br>0                                                                                              | 7.3    |  |
|                                             | 3.541<br>267.3<br>$Co$ $1/1$ 3<br>1<br>44.8 0.000 3<br>$Co$ $1/1$ 3<br>$1 \quad 2$<br>0.000<br>182.3<br>$1 \quad 3$<br>$Co$ $1/1$ 3<br>0.000<br>319.8                       |                                              |                                                             | 2.163                                                                                                   | 10.0   |  |
|                                             |                                                                                                    |                                              |                                                             | 2.160                                                                                                   | 10.0   |  |
|                                             |                                                                                                    |                                              |                                                             | 0<br>2.157                                                                                              | 10.0   |  |
| 97.3                                        | Co $1/13$ 1 4                                                                                                    | 0.0003                                       | $3 -$<br>28<br>0                                            | 0<br>2.154                                                                                              | 10.0   |  |

records have been wrapped to fit on the page in the printed copy of this manual. Data for the first 3 annual shoots at the current age are shown.